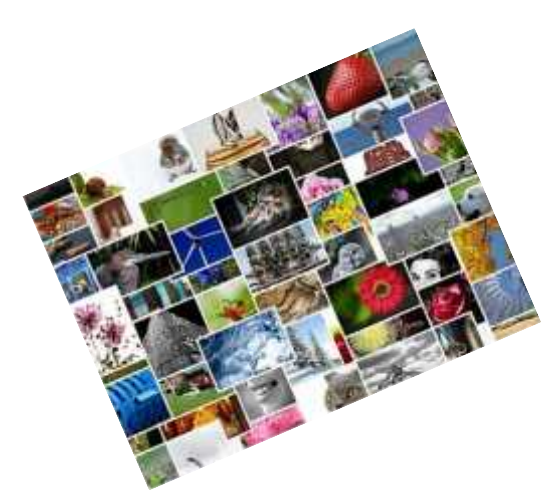

#### Photos, Photos. What to do with All Those Photos?

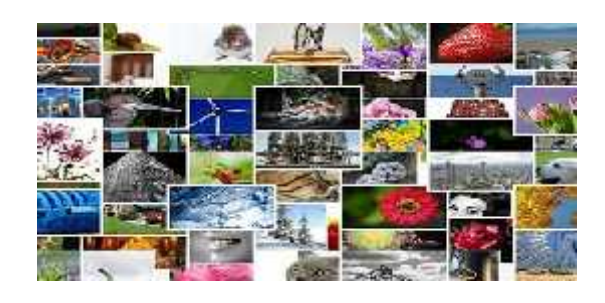

Presented by Phil Goff Area 16 Computers and Technology August 17, 2017

1

# Photos Have a Different Value **Today**

- With film cameras, pictures were taken and treated carefully.
- Digital cameras hit the scene about 15 years ago and pictures became "free." No developing, instant gratification. Caused an Explosion of photos.
- Today most pictures are taken with Smartphones. Available instantly to view or share. With you at all times so many more photos than ever before.

#### How We Get Photos?

We now get photos many ways:

- Pictures taken with our digital cameras
- Pictures taken with our Smartphones
- Pictures emailed to us
- Pictures in Text messages
- Pictures shared via the "cloud."

# Reasons for Taking and Saving Photos?

- 1. We want to capture a special memory or moment. A trip, a birthday celebration, or any other special event. Includes old family photos.
- 2. We want to capture a beautiful scene, e.g. sun rising over the water, snow covered mountains, etc.
- 3. We want to share our life with others.
	- Pictures are instant and are not meant to have long term value.
	- Posted on Facebook, Instagram, Snapchat or sent in Text Messages

# My Focus is on Special Memories

- I've digitized all of the old film and slide photos.
- Older photos are shared with immediate family.
- Photos of recent trips, events, etc are shared with traveling companions and family.
- I don't use Facebook, Instagram, Snapchat, etc to share an ongoing stream of photos.

### What is my Goal?

- 1. All prints, slides, etc are digitized for permanent storage.
- 2. Store old and new digital files in a secure location(s) so they won't be lost
- 3. Create an organization structure to easily find new or old pictures.
- 4. Share selected pictures with others
- 5. Establish a process that is fairly simple to maintain

### Digital Photos

- **Digital photo files** contain "metadata" which has a lot of information:
	- Date and time picture taken (if set on camera or phone correctly)
	- Camera information such as shutter speed, aperture, etc.
	- May contain location if device has GPS (and turned on)
- **Scanned photo files** are just JPG's with no information.
	- Need to assign meaningful names
	- May want to include date in name
	- Programs such as PS Elements and Google Photos can insert date into "metadata"

# Using Windows Folders for Organization

#### **Windows Folders were the first method used to organize**

#### **photos**

- Select a location on your computer and create a master folder called "Photos" or "Pictures" or whatever.
- Prefer to have folder in partition or drive other than "C" drive.
- Create a sub folder for each year
- Create a **few** subfolders within each year for categories of pictures (trips, holidays, events, etc.)
- I even collected yearly folders into decades

# Typical Structure for Windows Folders

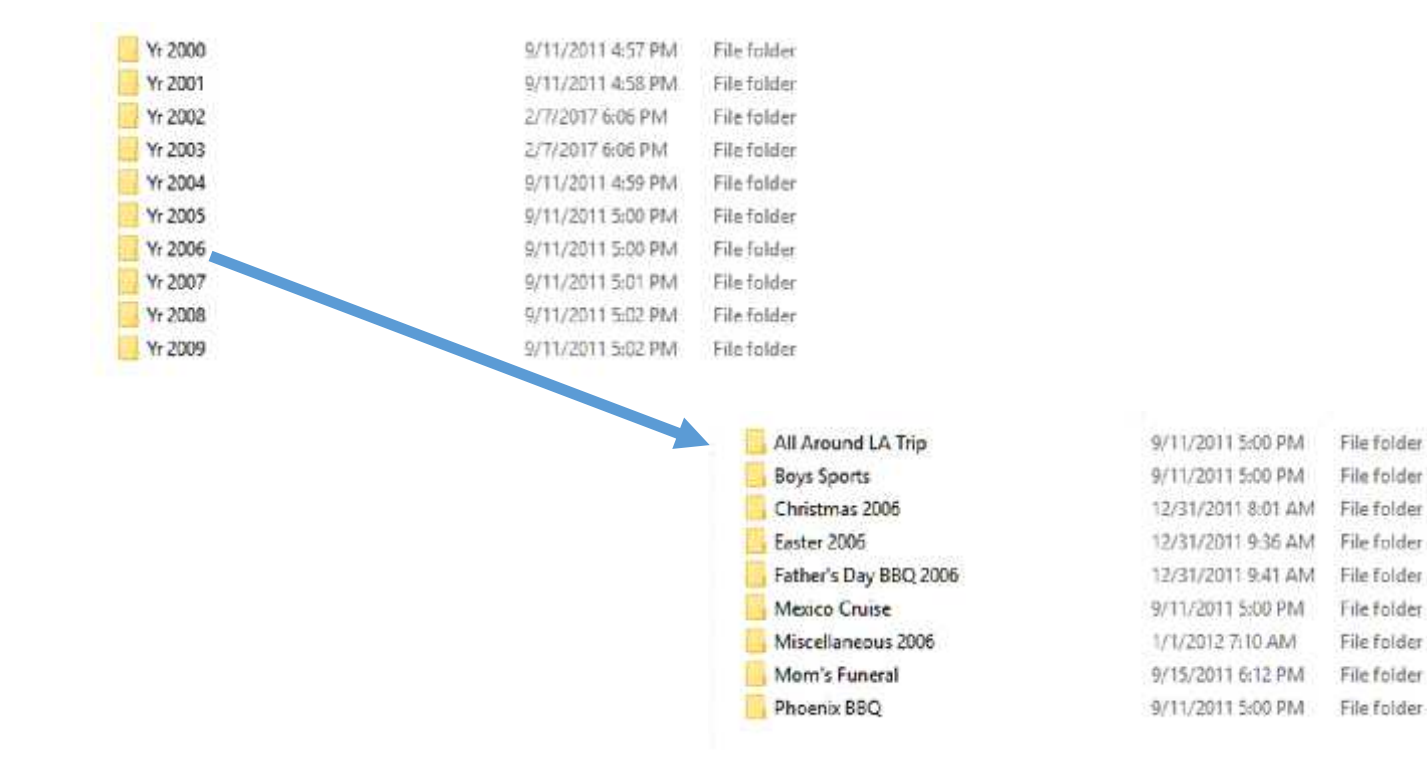

### Easy Way to Rename Photos

If Using Windows Folders, you will want to assign names to all photo files.

- Windows allows you to "bulk rename" files easily
- Select a group of photos, right click for "rename" and give them a basic name.
- Windows will use that basic name for all the files and add a number to differentiate them
- You may add a date in the name if you wish (no slashes, just hypens)
- Other programs such as PS Elements allow for bulk renaming.

#### Use Windows for Bulk Renaming

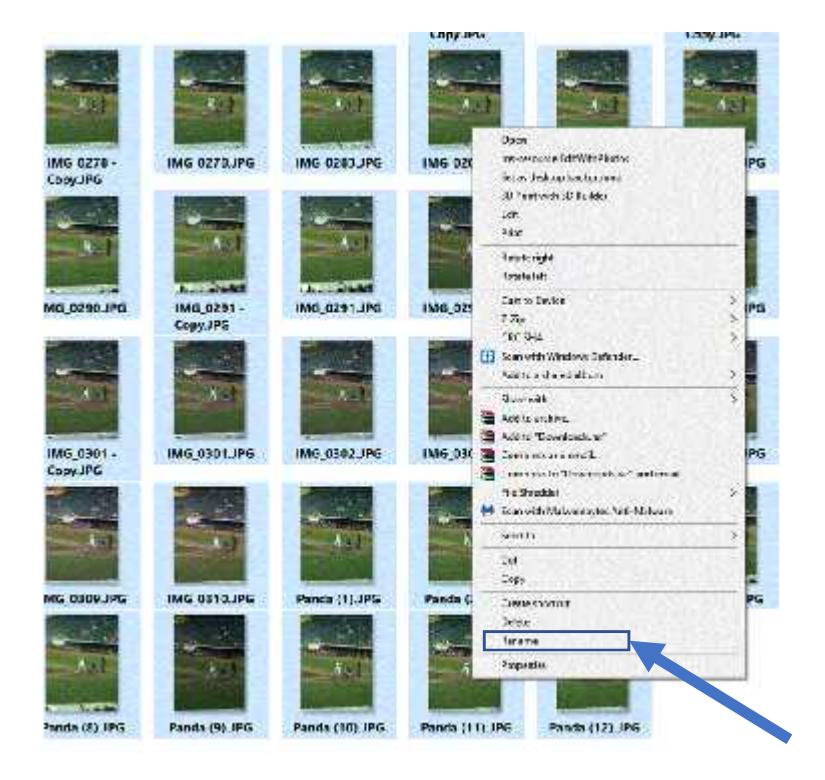

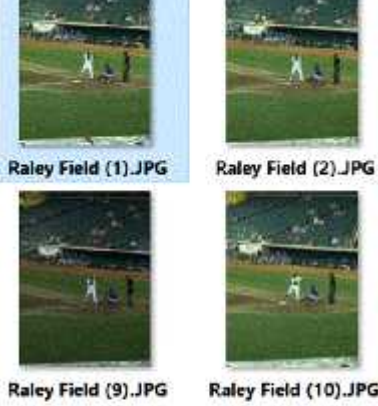

**Contract** 

Raley Field (17) JPG

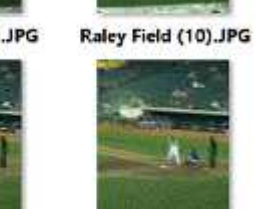

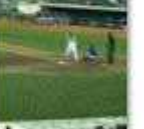

Raley Field (18).JPG

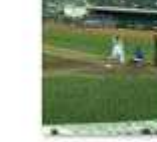

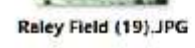

Raley Field (3) JPG

Raley Field (11).JPG

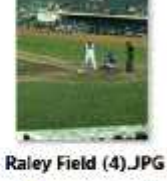

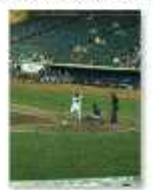

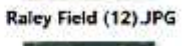

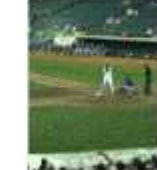

Raley Field (20) JPG

## Organizing with Photoshop Elements

- Runs on a PC or MAC, no SmartPhone apps.
- All photos are stored on the PC or MAC on hard drives.
- Photoshop elements is basically two programs: Organizer and Editor
	- The Organizer:
		- Displays thumbnails of your photos
		- Allows you set dates on your photos
		- Lets you rename the file names
		- Lets you "tag" your files for easy locating
		- Performs facial recognition for all faces in photos
		- Create special collections of photos into "albums"
		- With Organizer you don't need to make Windows folder structures
		- I still use Windows folder structures as a backup to PS Elements

# Changing Names and Dates with Organizer

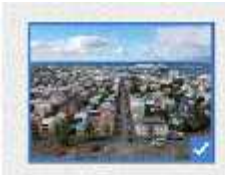

\$1.00 \$1.00 \$ 8/31/2016 4:52 PM Iceland - Stacey-031.jpg

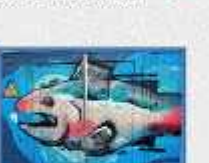

 $\rightarrow$ 

 $X'X'X'X''X''$ 8/30/2016 9/03 PM Iceland - Stacey 038.pc

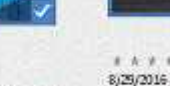

Common Base Name:

OK.

**D** 

Rename

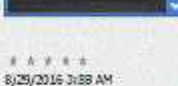

 $\pmb{\times}$ 

Insland 037.JPG

Cancel

**SB** 

4040000

8/31/2016 4:53 PM

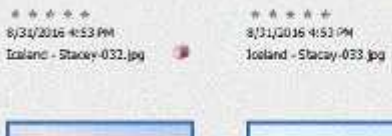

 $\alpha$ 

谨

W.W.W.W. 8/29/2016 4:02 AM Iceland 038.3°G

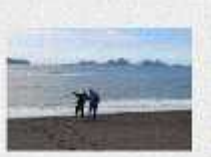

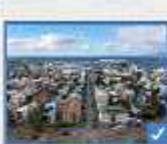

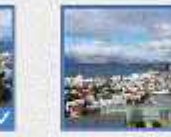

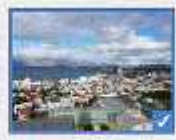

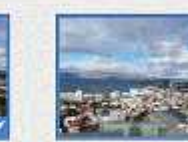

医天主 医消 **BASICAUR RESERV** Insant-Showy-Wilder III

6/31/2036 45394 Treaset-Shory-012.pg ...

E/31/2016 HSSHW Petent-Sharey-135.pg IP

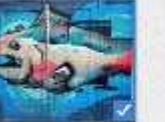

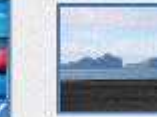

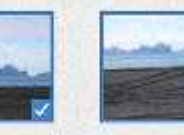

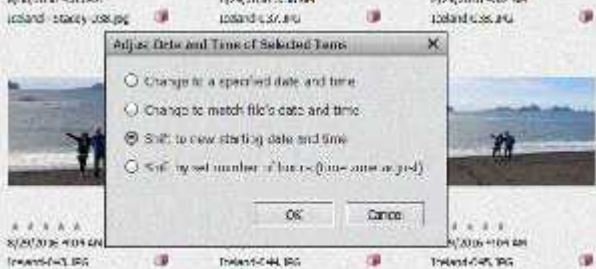

 $8.7.7.7.7$ 8/29/2005 4:02 NH

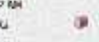

13

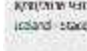

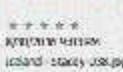

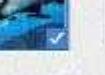

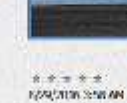

#### Tagging Files with Organizer

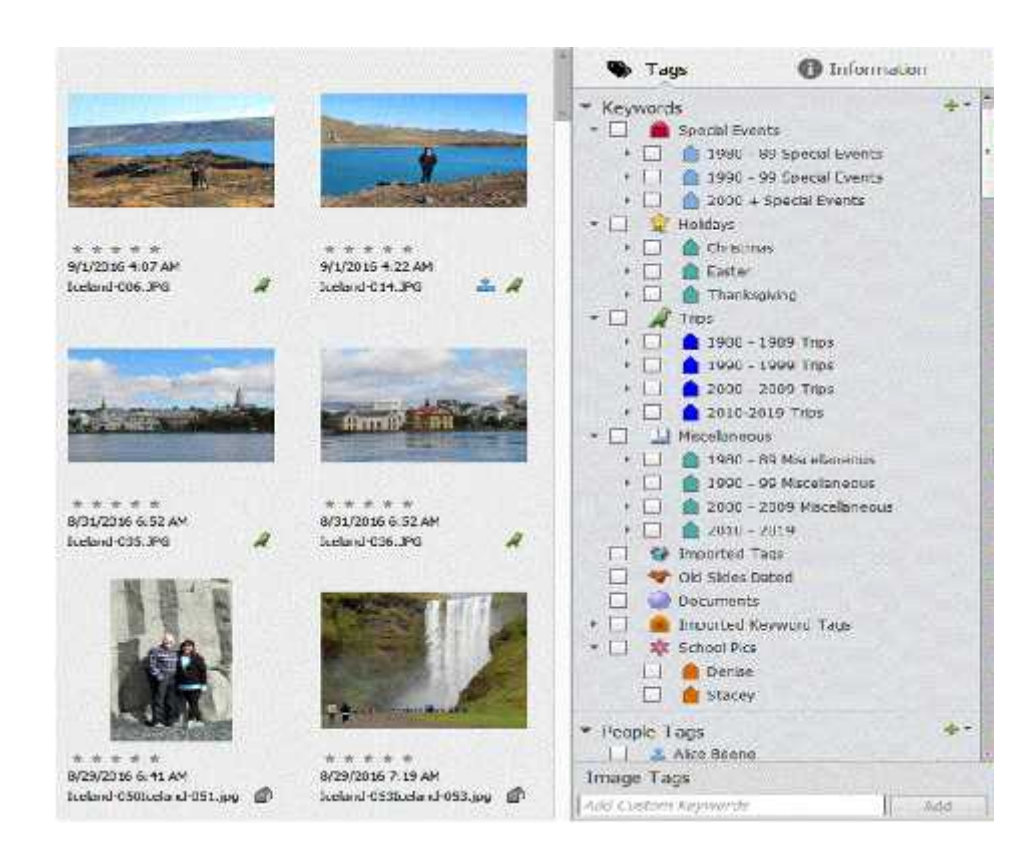

# Old Family Photos

- I like to use Windows Folders for old scanned photos
- PS Elements Organizer lets you create different catalogs of Photos with their own tags, etc
	- My Family History photos
	- My Wife's family history photos
	- SIR photos
- I also use PS Elements Organizer to set dates and tag by family genealogy.

# New Thinking on Photo Organization

- Most people now use SmartPhones
- Whether camera or SmartPhone, all pictures are digital
- Pictures can be saved in Cloud, on SmartPhone, on your Computer or on an External Drive
- Pictures have date, time, etc stored within the file.
- *Do we really need meaningful filenames? Can we just locate pictures using faces, places, time taken, etc?*

# SmartPhones Send Pictures to the Cloud

The major cloud services for photos:

- iCloud is installed on all iPhones. Only gives you 5GB for free so not a major player
- Amazon Prime Photos gives a free unlimited Photo Storage, but must be a Prime Member to use.
- Google Photos gives you free unlimited Photo Storage, but limits photo size to 16 Megapixels.

# All Photo Cloud Services are Similar

#### **iCloud Drive used for Files and Photos**

- Must have an iPhone, Mac or iPad to setup an account
- Setup a iCloud Username and Password on iPhone
- Set your iPhone to upload all photos to iCloud
- You can download or upload photos from your PC if you wish
- If you need more than 5GB, you must pay money each month.
	- 50GB is \$0.99/mo
	- 200GB is \$2.99/mo

#### Amazon Drive & Photos

#### **Must be a Member of Amazon Prime to Participate (\$99/yr)**

- Given 5GB free for Videos and Data File Storage
	- Increase to 100GB for \$1/mo
- Photo Storage (JPG, GIF, etc is Unlimited for free.) Note: Any size photo file is accepted, even RAW images
- Functionality similar to Google Drive and Google Photos.
- If you quit Prime Membership, files & photos will be erased after 6 months.

### Google Drive & Google Photos

#### **Google Drive** gives 15GB for free.

• Store files and *full resolution photos* up to the 15GB limit

#### • **Google Photos** is included in Google Drive.

- Storage for *optimized photos* is unlimited
- Photo files are limited to 16 megalpixels in size
	- Photo files larger than that are compressed to 16 mp
	- Smaller photo files are stored in full resolution

### Using Google Photos

- You Must Have a Gmail Account
	- Create one using https://accounts.google.com/SignUp
	- Gmail *Username and Password* will be used for all Google Services.

### Google Drive and Google Photos

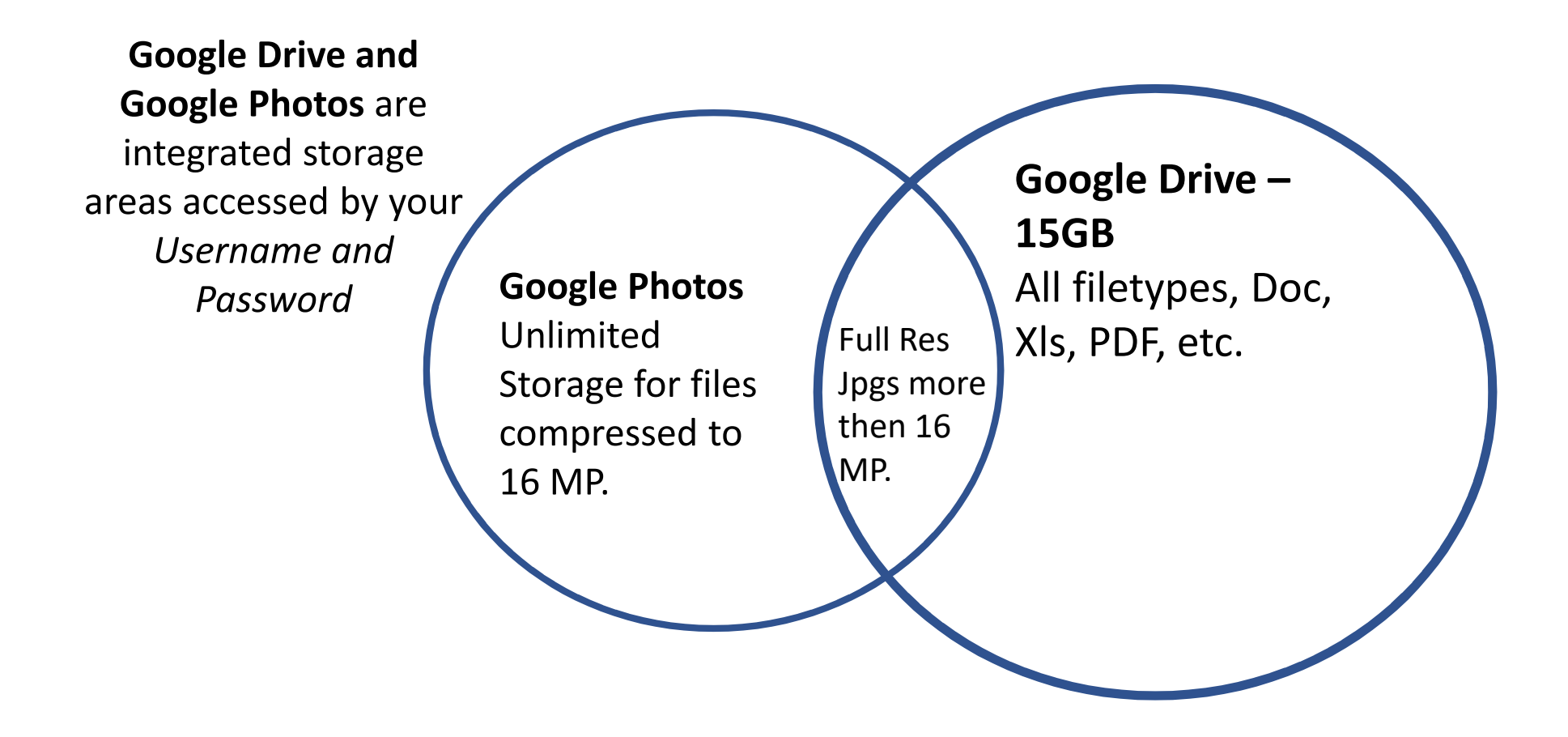

# What Does 16 Megapixel Mean?

A good quality color photo contains 300 pixels per linear inch.

- One square inch is 90,000 pixels
- A 16 Megapixel photo has 16,000,000 pixels.
- 16 Megapixels / 90,000 pixels yields 178 square inches.
- A 11 x 14 inch picture has 154 square inches.
- Cropping the picture will reduce the total number of pixels available.

# Google Photos on Smartphone or Tablet

• Whether iPhone or Android, download the Google photos App.

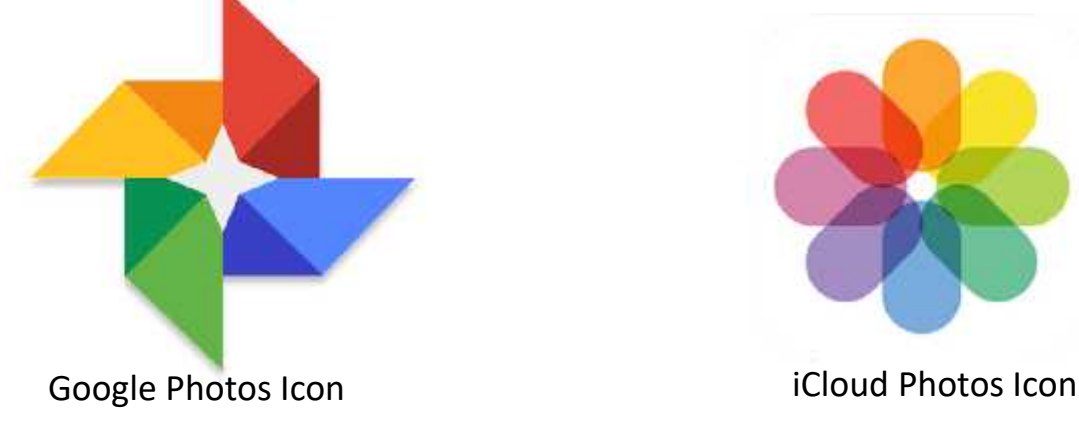

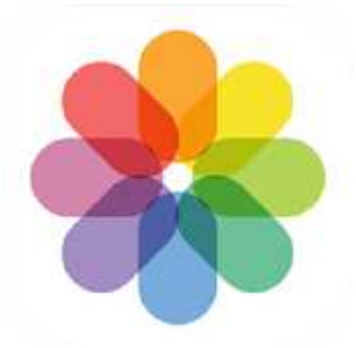

Don't Confuse the two Apps!

# Select Options on Google Photos App

On Your SmartPhone and Tablet, download the Google Photos App

Open Settings and select these options:

- Turn on **Backup and Sync** so that all photos taken with the phone will be automatically uploaded
- Turn off **Use Cellular Data to back up photos** if you wish
- Be sure **Group Similar Faces** is turned on (facial recognition)
- Be sure **Google Drive** is turned on (shows any photos stored in Google Drive in the Google Photos library)

Once App is installed and wifi turned on, all photos on SmartPhone will upload to the cloud

### Google Photos on PC

#### On your PC you will access  $\frac{1}{\sqrt{2}}$  Google Photos via the  $\frac{1}{\sqrt{2}}$ internet.

#### Browse to photos.google.com

- Login with Gmail Username and Password
- Pictures uploaded from **the search of the search of the search of the search of the search of the search of the search of the search of the search of the search of the search of the search of the search of the search of** SmartPhone or Tablet should appear

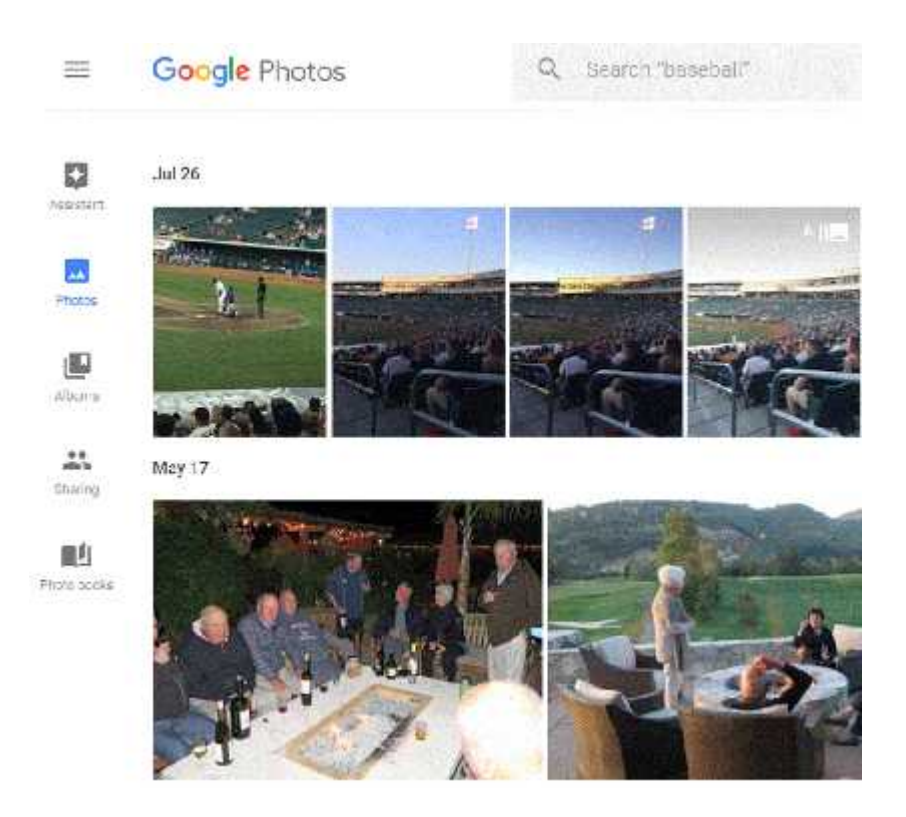

## Upload Photos From Your PC

Easiest way to upload photos from Windows PC is to drag files or folders onto "Upload" in Google Photos

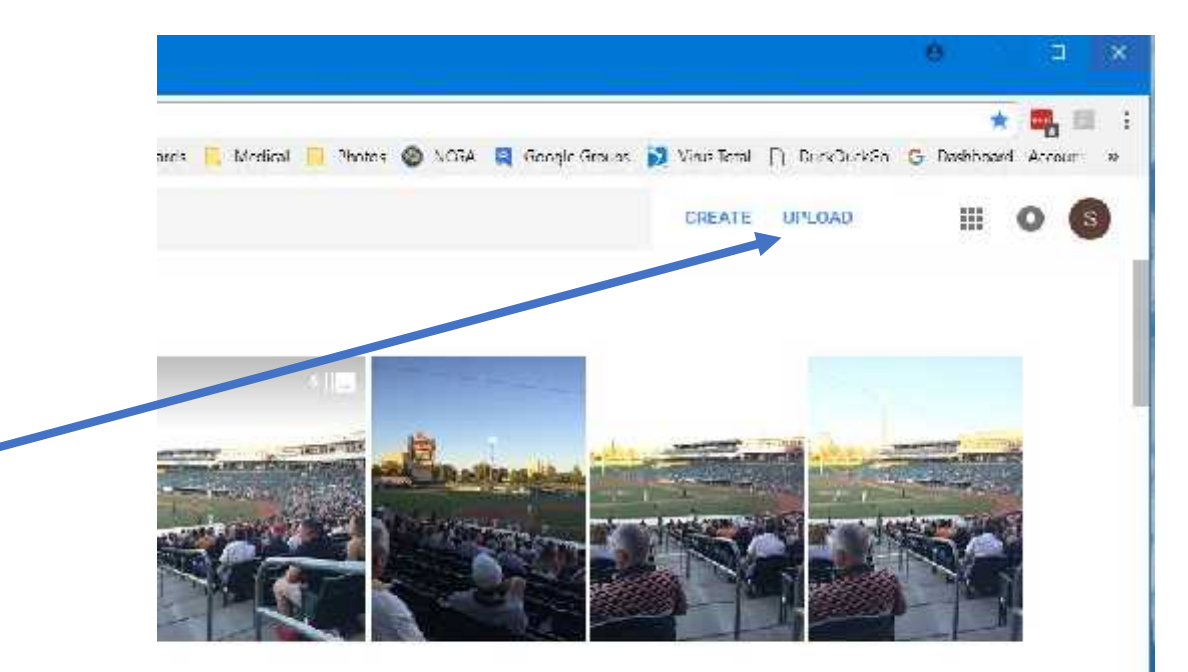

# Uploading Photos on PC

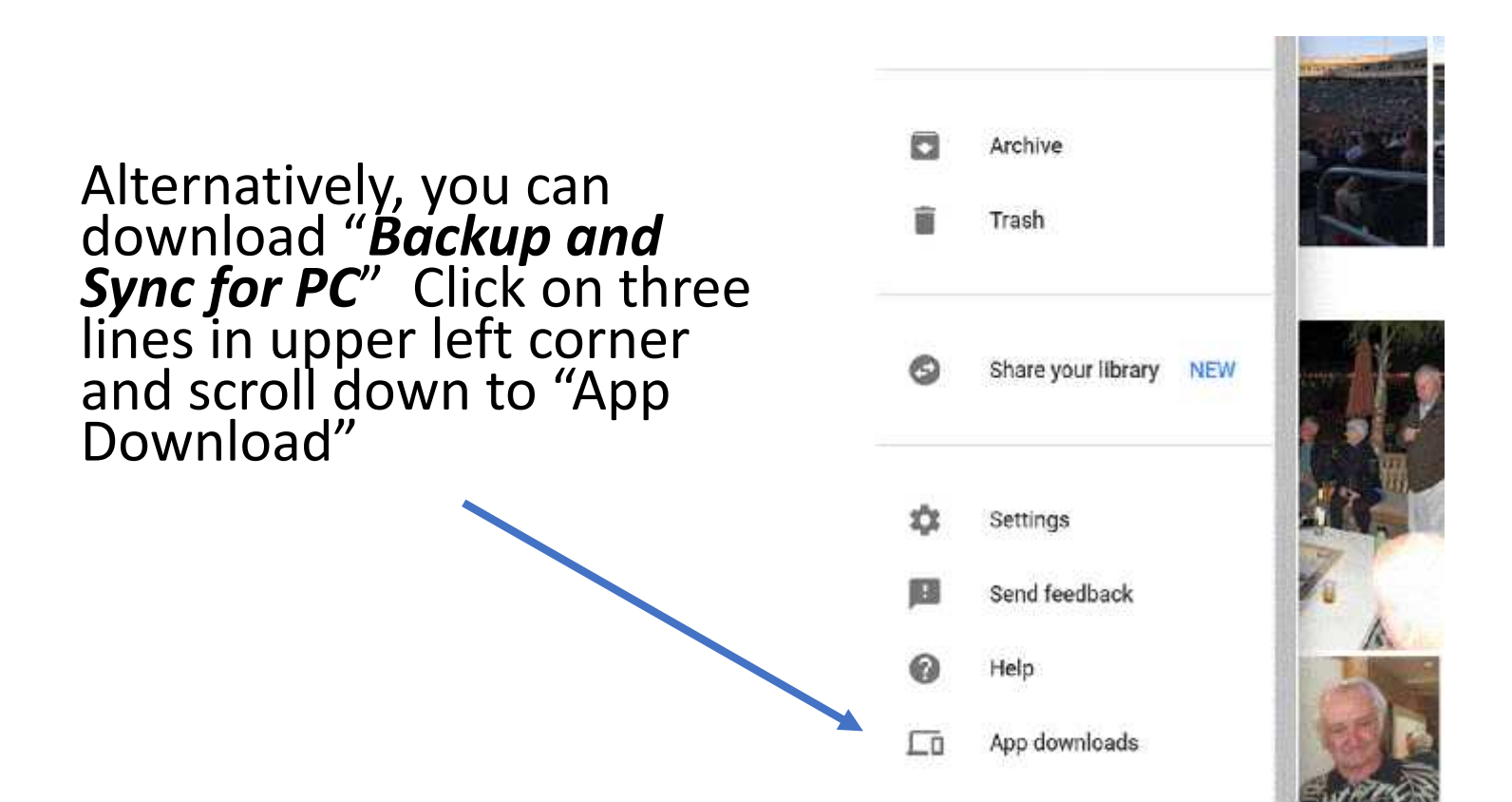

#### Google Photos on PC

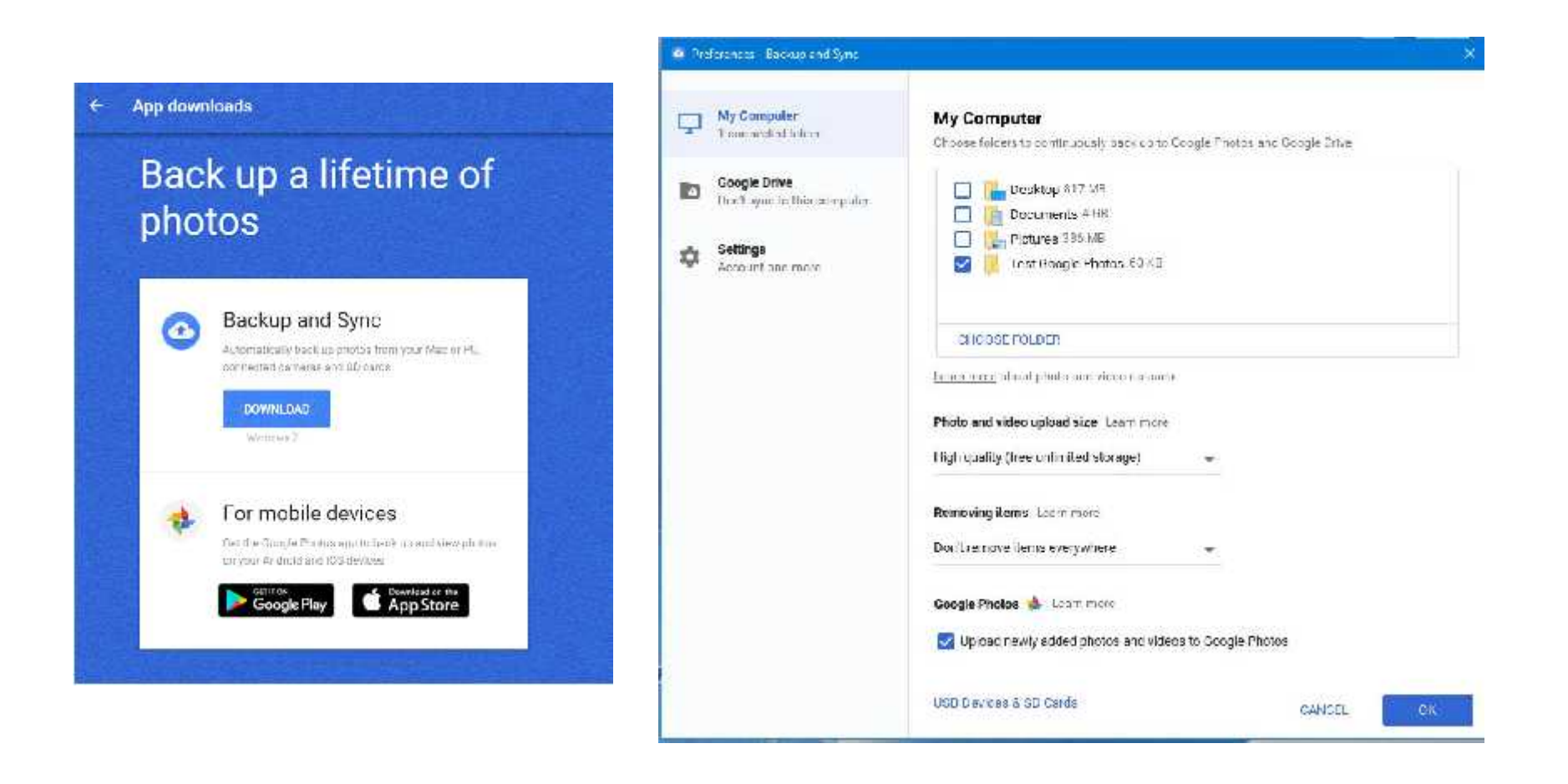

# Be Careful with "Backup and Sync"

- Backup and Sync establishes a permanent link with any folder you list.
- Syncing means that changes in folder or online will be reflected everywhere.
- Google provides some options to "not delete everywhere" but you must be very mindful of the syncing feature.
- May want to use Backup and Sync for existing photos on PC and then turn off the function

# Google Photos Installed on all Devices

- Once pictures are stored in the "cloud" they are available on all your devices
	- Features sometimes take a while to appear on your devices
		- Facial recognition may take days to complete
		- Other identifiers such as places and things can be slow to appear
	- Smartphone app lets you email, text or share photos or albums just by clicking on the photo
	- Many special features, such as slideshow, etc are available

### Suggested Process

Existing Photo Files:

- Install Google Photos app on SmartPhone and Tablet
- If you have photos on your PC, drag Windows Folders onto "Upload" in Google Photos or use "Backup and Sync"
- Open Google Photos and begin creating Albums
	- Albums are simply collections of photos just like a Windows folder
	- You cannot have Albums within Albums
- Once Facial Recognition is created (wait several days) begin naming the faces

### Suggested Process

Going Forward:

- All pictures taken with SmartPhone are automatically uploaded to Google Photos.
- Digital camera download photos to a temporary folder<br>on your PC or Tablet.
	- If you can download to your Smartphone, pictures will be automatically uploaded.
	- Once downloaded to a PC, drag the folder to the "Upload" link on Google Photos.
	- Copy the best pictures to selected Windows folders and use a bulk renaming process.
- Open Google Photos with PC, Tablet or SmartPhone and create Albums or name faces in newly uploaded photos

# Closing Thoughts

- Cloud Photo Services seem simple, but they are not. It still takes work to get everything organized like you want.
	- We could spend an entire session on Google Photos
	- Amazon Prime Photos is equally good
- You can have more than one Cloud Service installed on your SmartPhone if you wish. Photos will upload to multiple Clouds
- I use Google Photos to store most everything good and bad
	- It's difficult to select which pictures you don't want to keep.
	- I find it easier to select the good photos and store them on my PC in folders

## One More Thought

- Amazon Prime Photos is an excellent alternative to Google Photos
	- Not free Must be a member of "Prime" which now costs \$99/yr
	- Price may change in future but offers many benefits
	- If you discontinue you membership, photos will be deleted after 6 months.
	- Prime Photos makes it easy to create a "family vault" to share pictures with family members
	- Does some clever things like showing pictures taken "10 years ago this day."
	- If you are interested, read this tutorial:
		- https://www.howtogeek.com/312338/how-to-back-up-all-your- photos-with-amazons-prime-photos/